### Download "iAM Smart", Register "iAM Smart +"

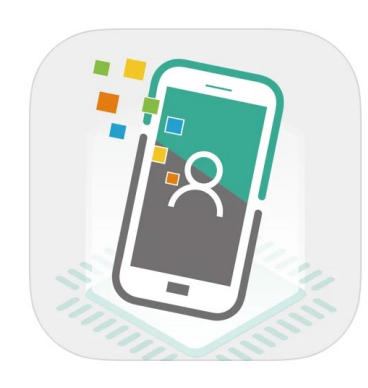

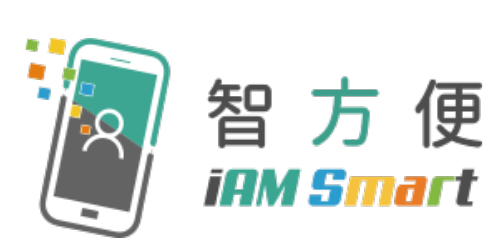

- Register "iAM Smart" with mobile phone (For persons aged 18 or above [https://www.youtube.com/watch?v=dyYGxkBL](https://www.youtube.com/watch?v=dyYGxkBLS2U&t=32s) S2U&t=32s
- Register "iAM Smart+" at Selfregistration Kiosk (For persons aged 18 or above [https://www.youtube.com/watch?v=BPYEvjek](https://www.youtube.com/watch?v=BPYEvjekd50) d50

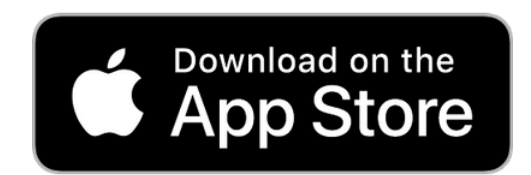

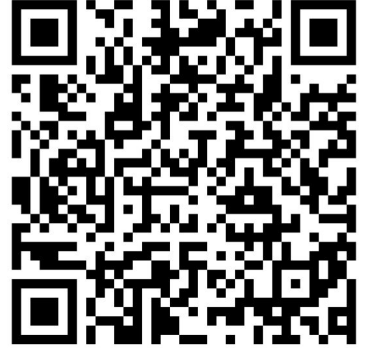

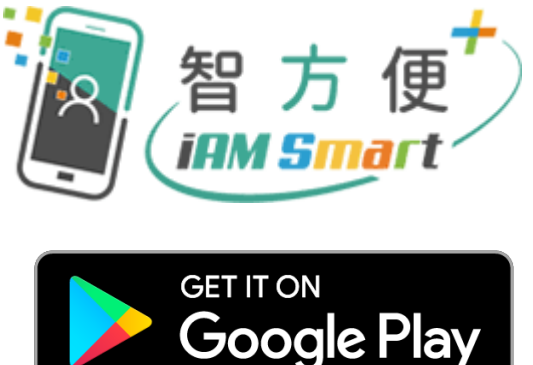

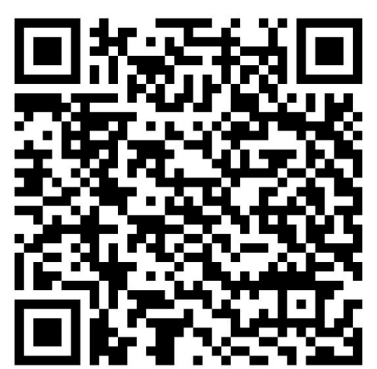

# EMSD (Regulatory Services) Web-Based Registration Services - Login with computer

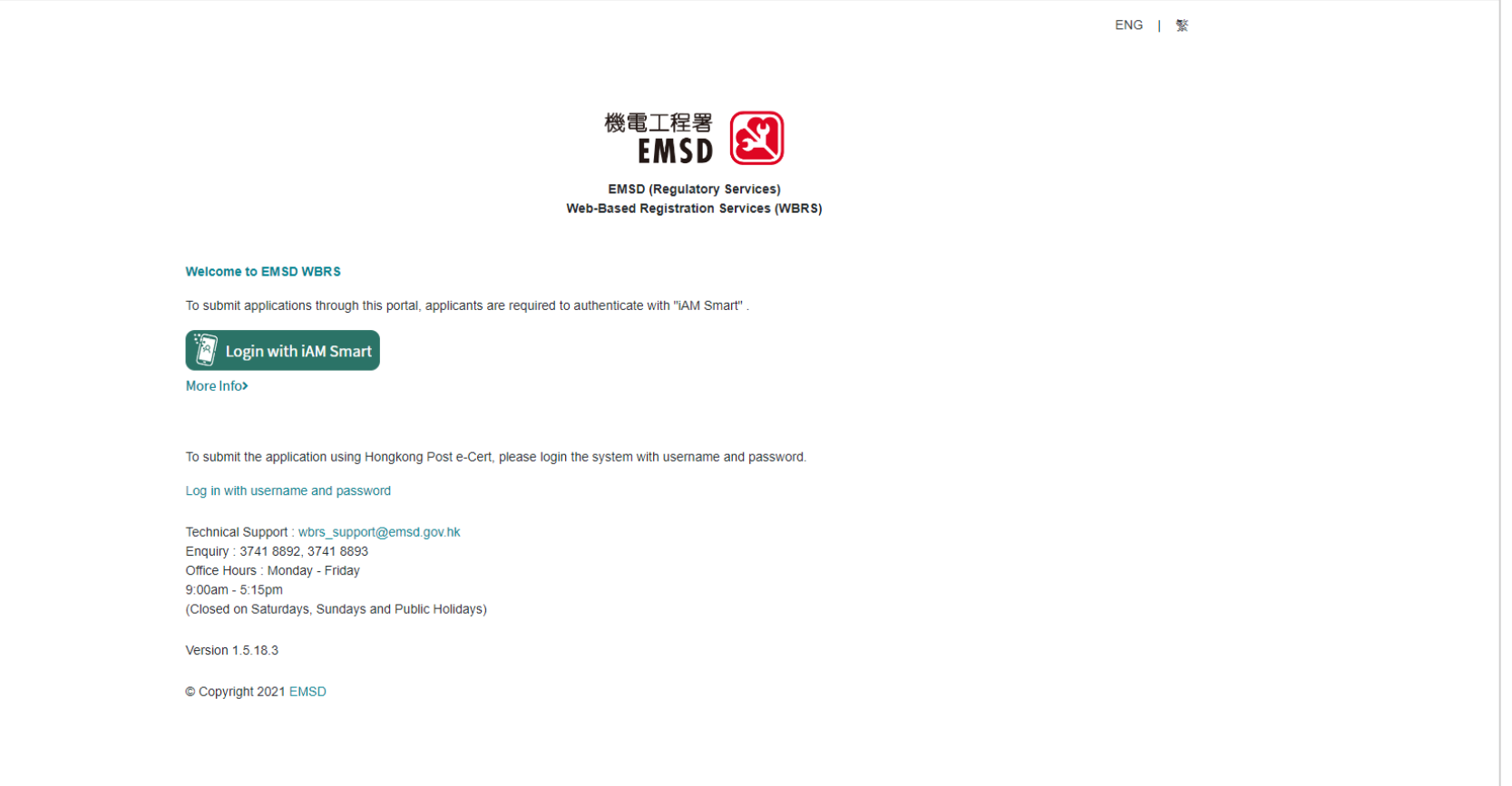

# EMSD (Regulatory Services) Web-Based Registration Services - Login with computer

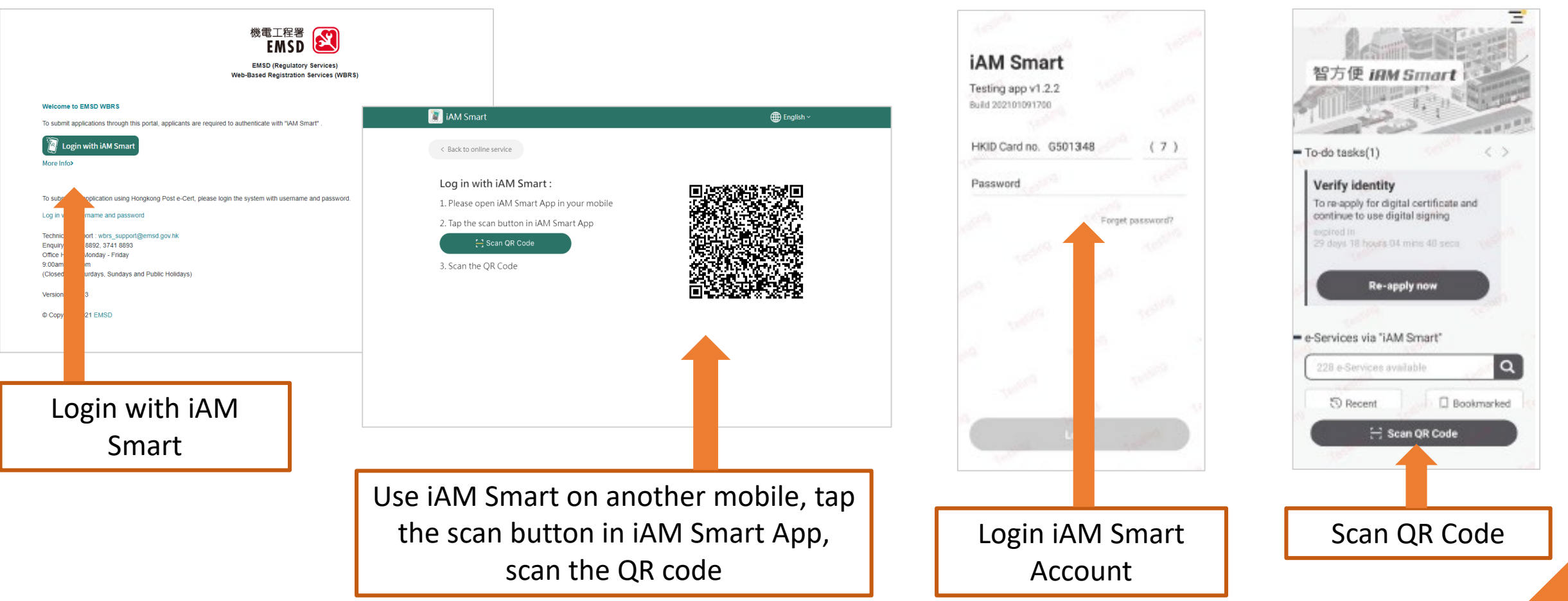

3

# EMSD (Regulatory Services) Web-Based Registration Services - Login with computer

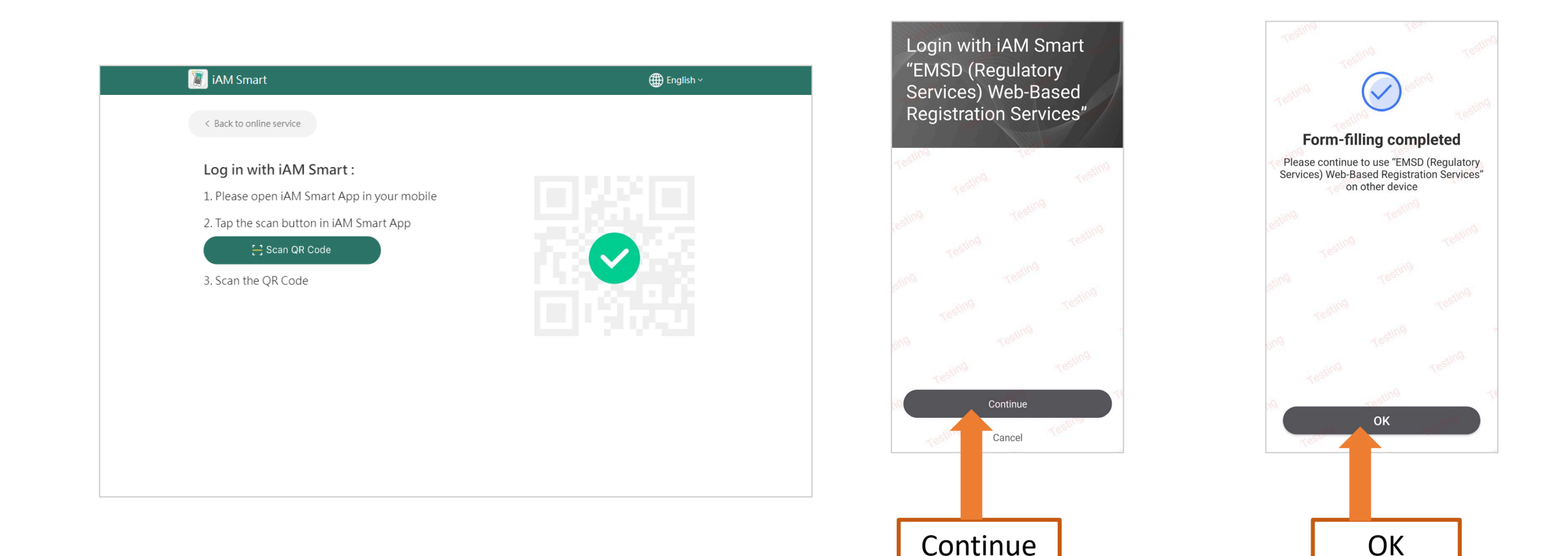

### Select Form

Form1 : New Application For Registration As A Gas Installer/Application For Change Of Class Of Registration For Registered Gas Installer/Application for Replacement of Lost/Destroyed Registered Gas Installer Card of Grade of Electrical Work Application for Electrical Worker Registration

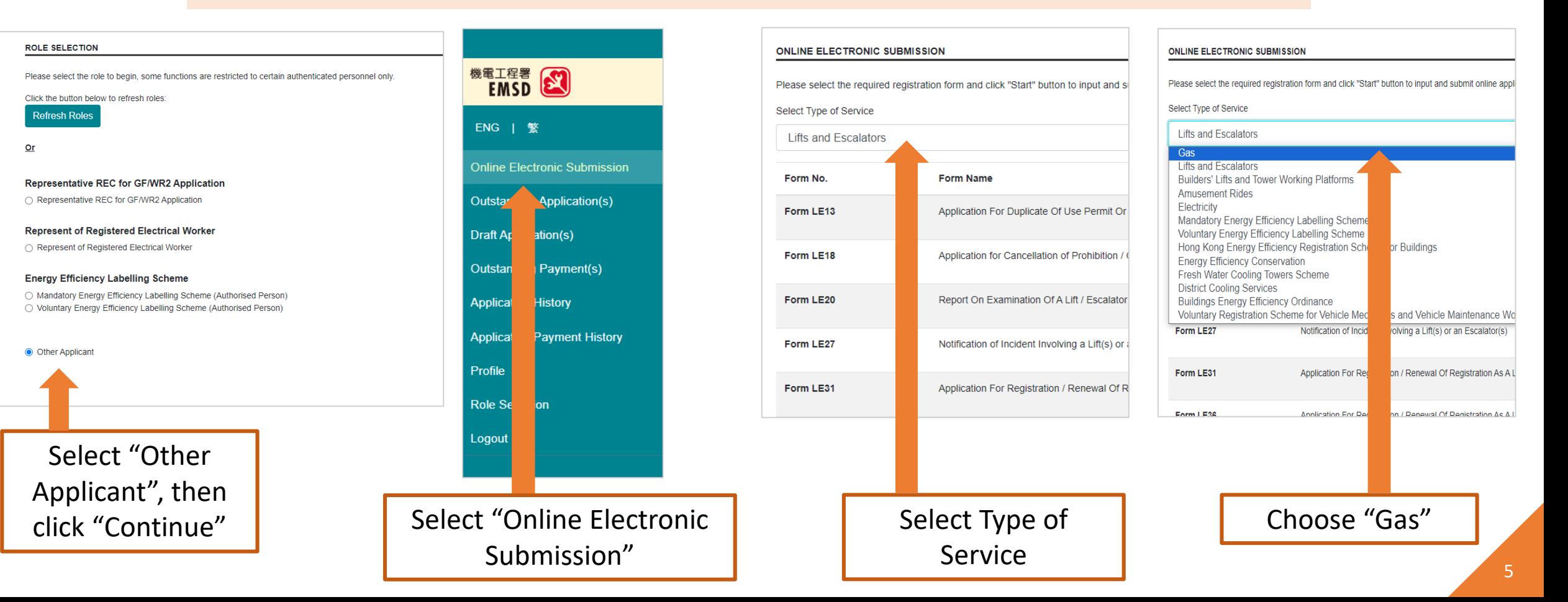

### Select Form

Form1 : New Application For Registration As A Gas Installer/Application For Change Of Class Of Registration For Registered Gas Installer/Application for Replacement of Lost/Destroyed Registered Gas Installer Card of Grade of Electrical Work Application for Electrical Worker Registration

#### ONLINE ELECTRONIC SUBMISSION

Please select the required registration form and click "Start" button to input and submit online applications.

Select Type of Service

Gas

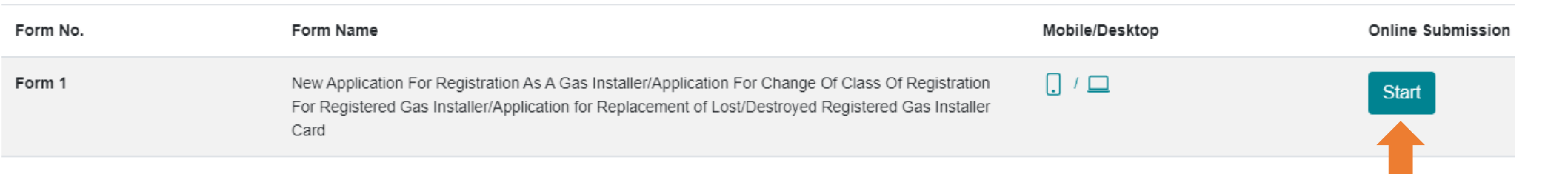

"Start" filling the Form

### Select Form

Form1 : New Application For Registration As A Gas Installer/Application For Change Of Class Of Registration For Registered Gas Installer/Application for Replacement of Lost/Destroyed Registered Gas Installer Card of Grade of Electrical Work Application for Electrical Worker Registration

#### NEW APPLICATION FOR REGISTRATION GAS INSTALLER / CHANGE OF CLASS OF REGISTERED / REPLACEMENT OF LOST / REPLACEMENT OF DAMAGED

**Back To Men** 

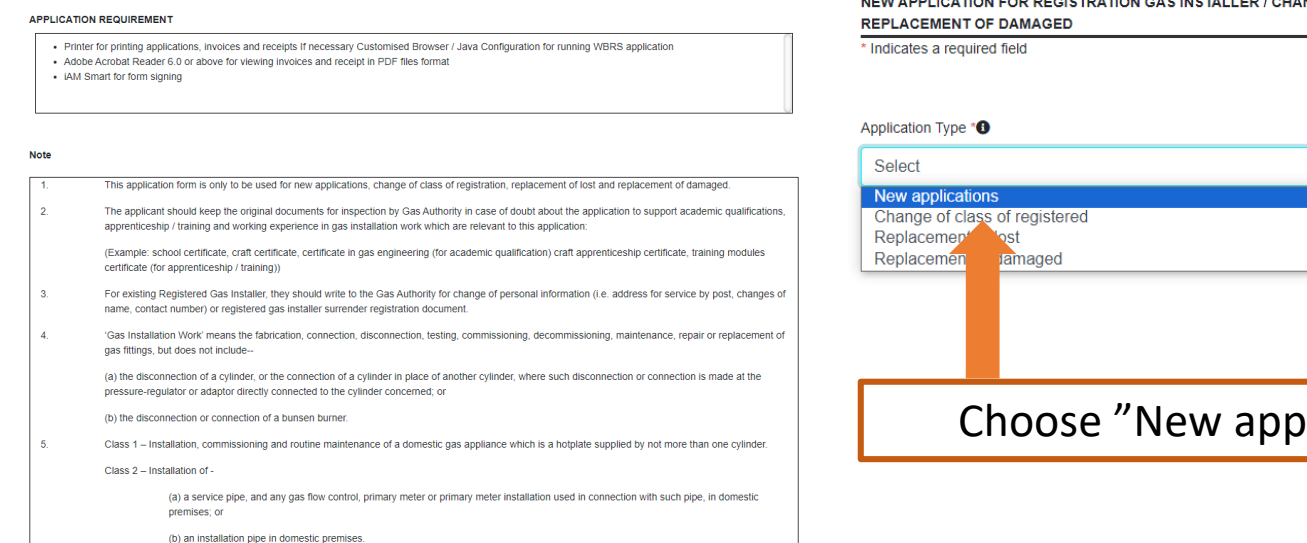

Start

**REQUERTIONS ORE, 31** 

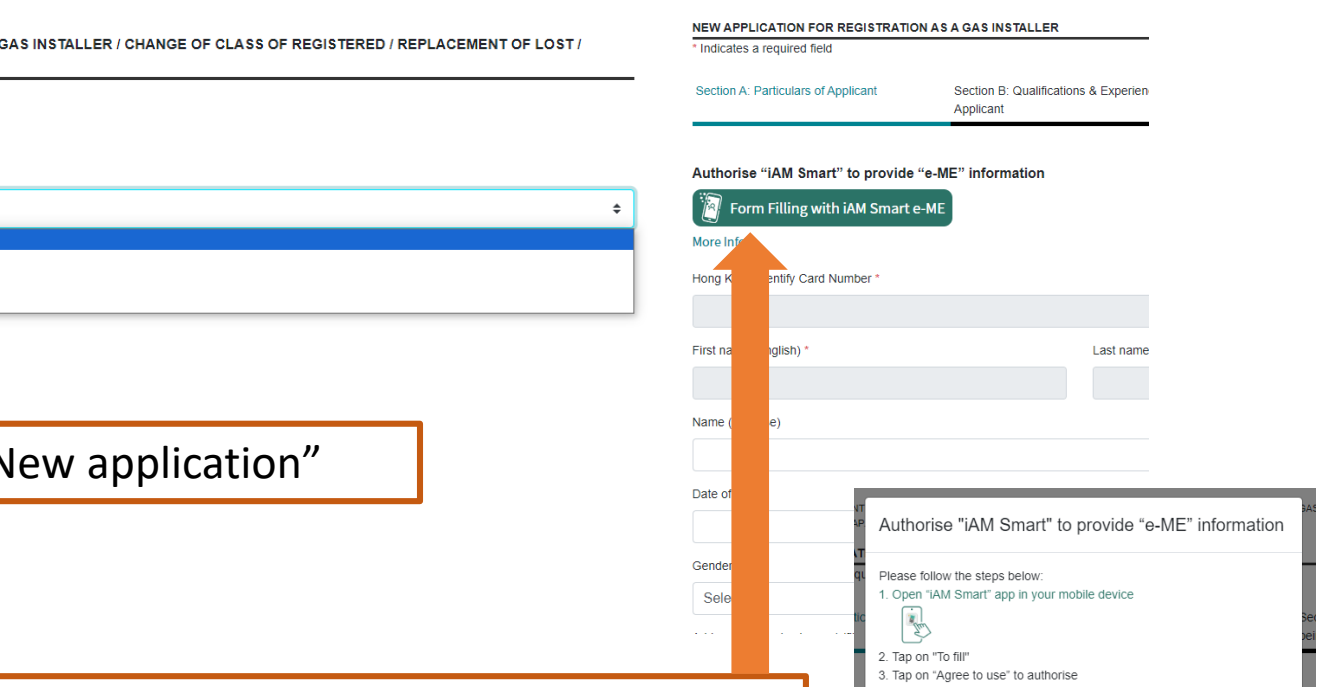

Read the notes and agree with the personal data privacy statement, then authorize "iAM Smart" to provide "e-ME" information to fill the form

### Select Form

Form1 : New Application For Registration As A Gas Installer/Application For Change Of Class Of Registration For Registered Gas Installer/Application for Replacement of Lost/Destroyed Registered Gas Installer Card of Grade of Electrical Work Application for Electrical Worker Registration

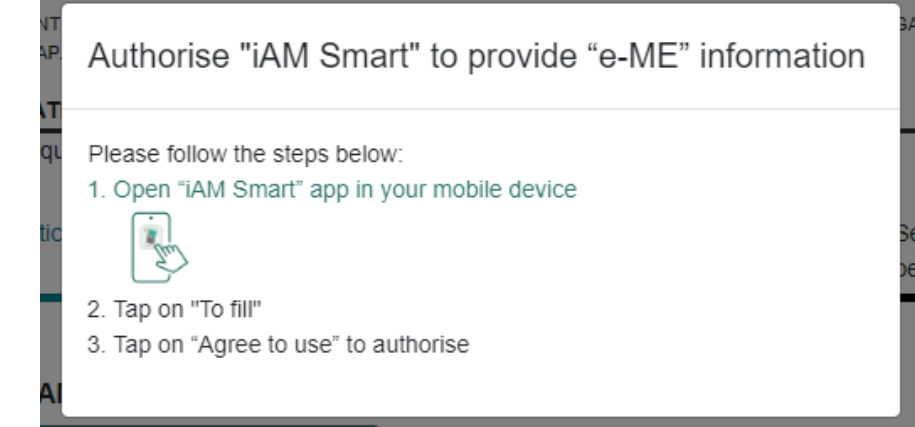

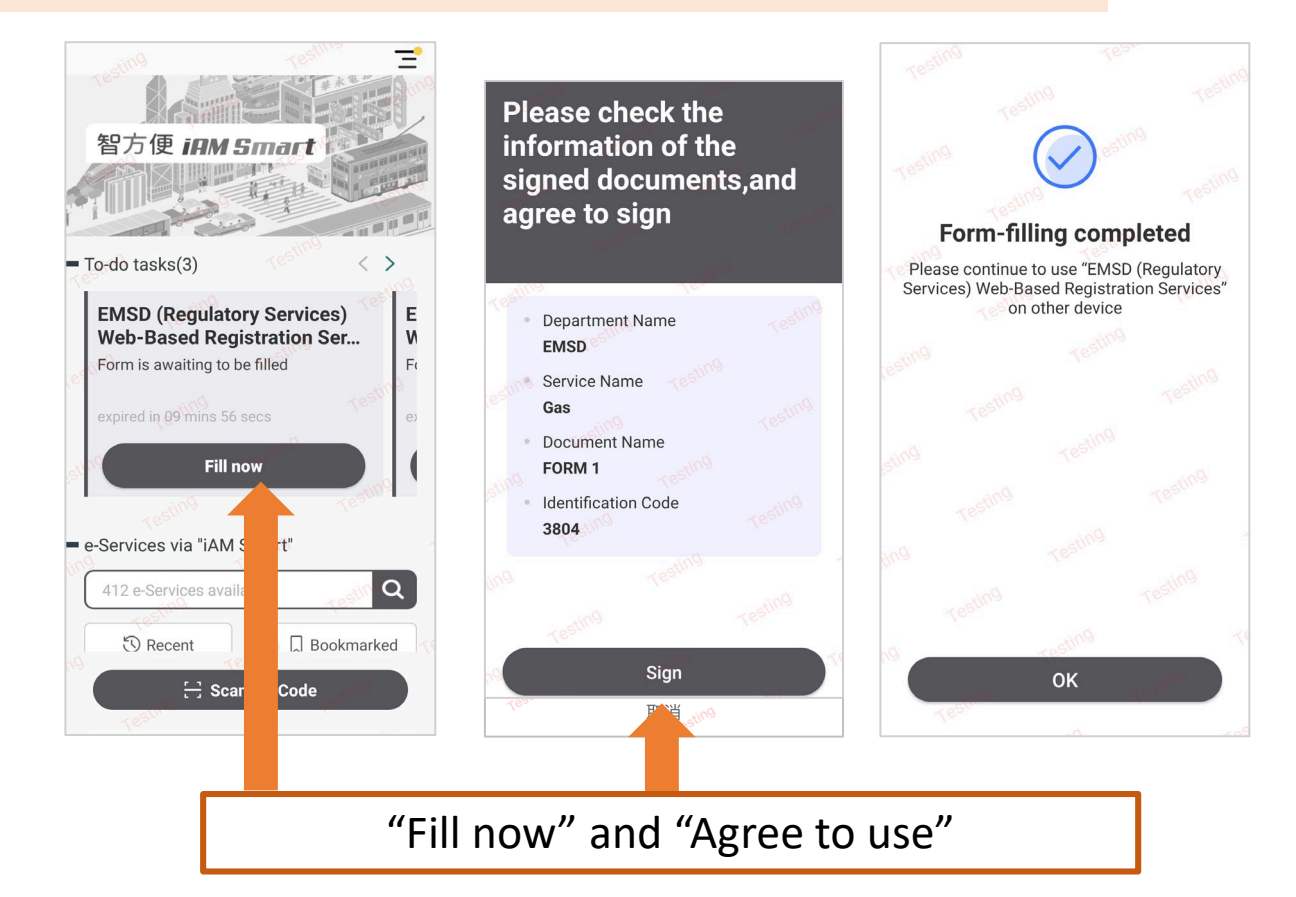

# New Application for Gas Installer Registration - Step 1 (Application Form)

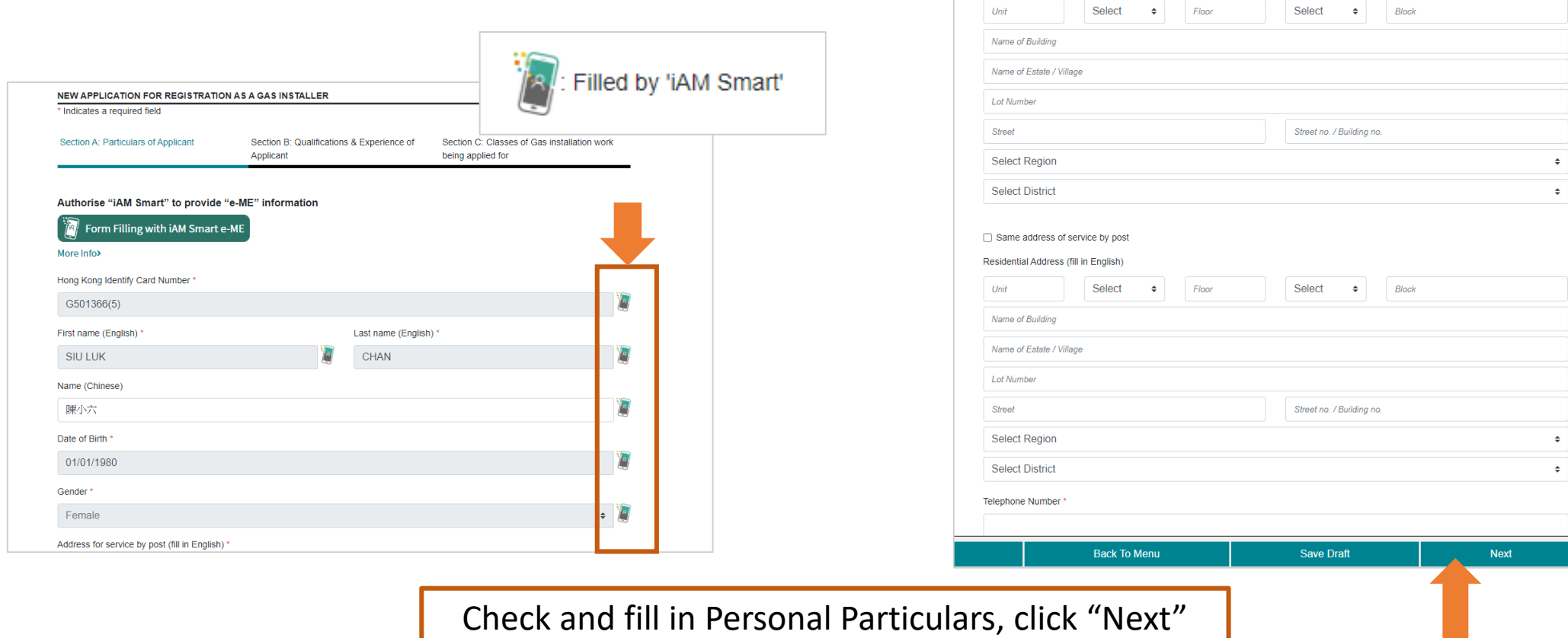

Address for service by post (fill in English)

# New Application for Gas Installer Registration - Step 1 (Application Form)

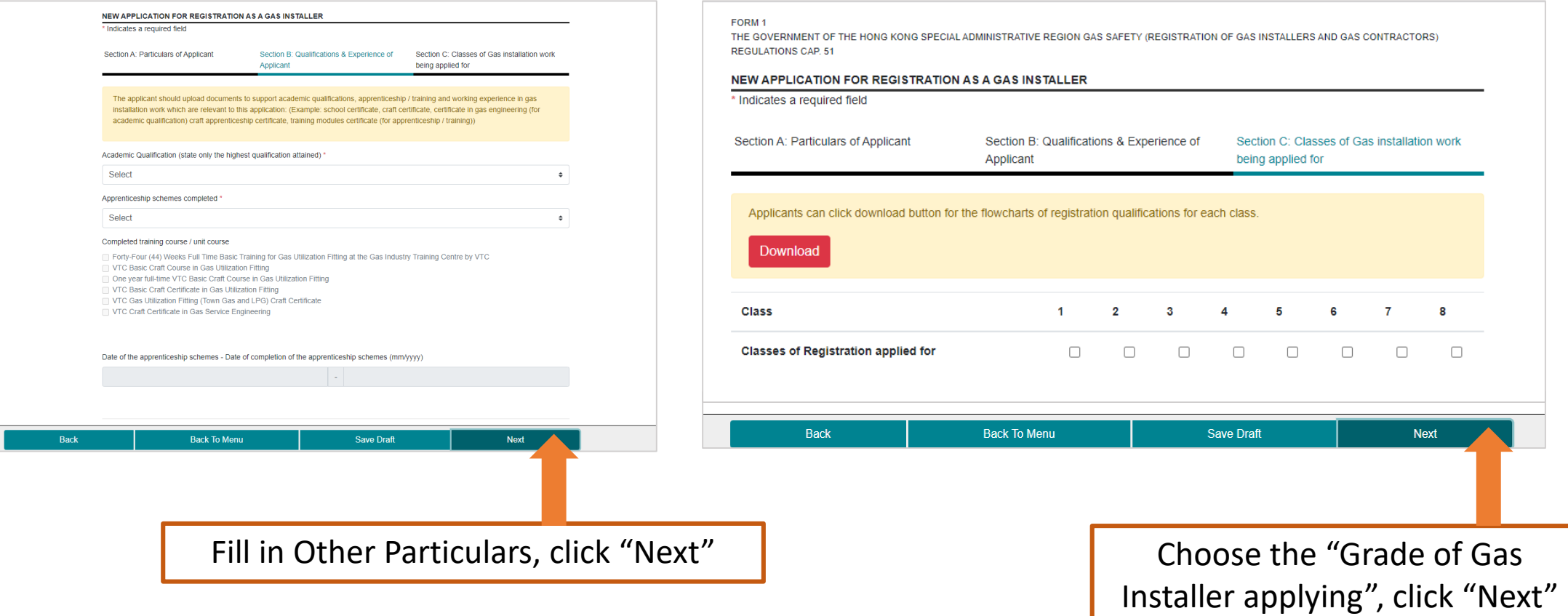

# New Application for Gas Installer Registration - Step 1 (Application Form)

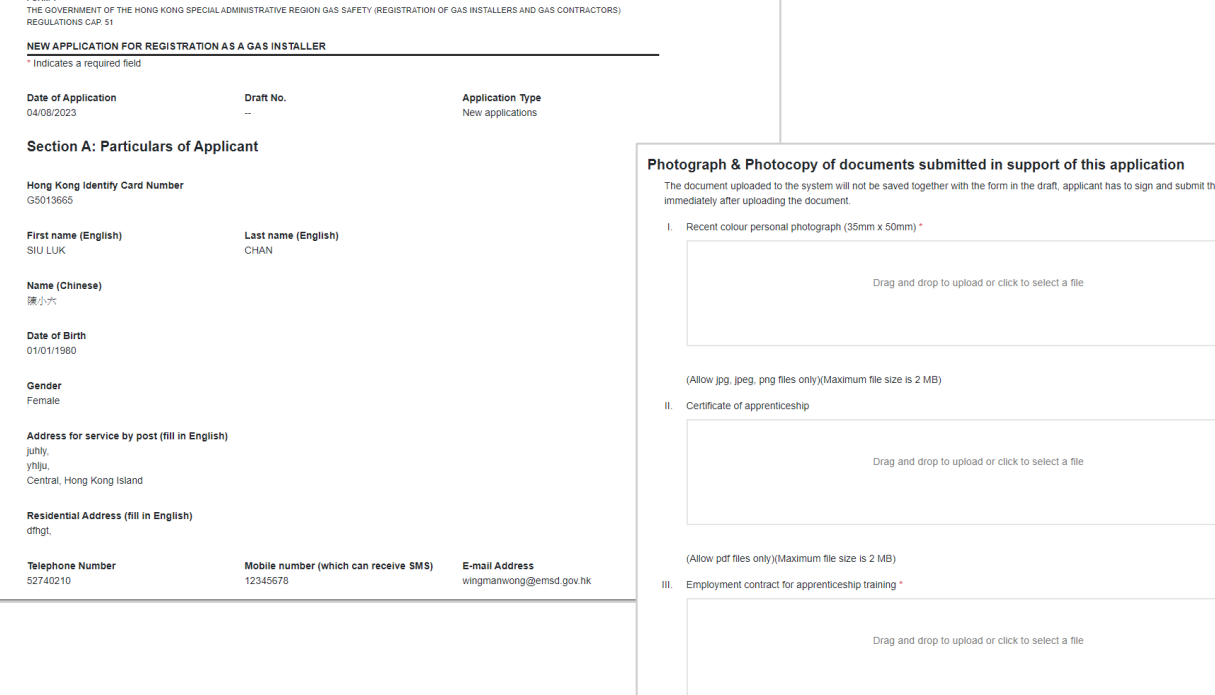

Check application particulars, upload a recent colour photograph with white background, click "Signing with iAM Smart" after confirmation

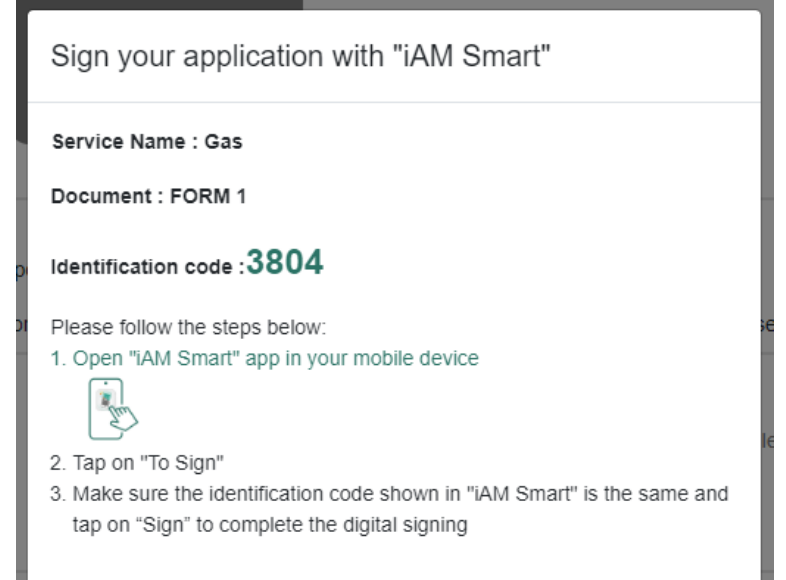

Sign the application with "iAM Smart", "Open iAM Smart" to complete the digital signing

# New Application for Gas Installer Registration - Step 2 (Confirmation)

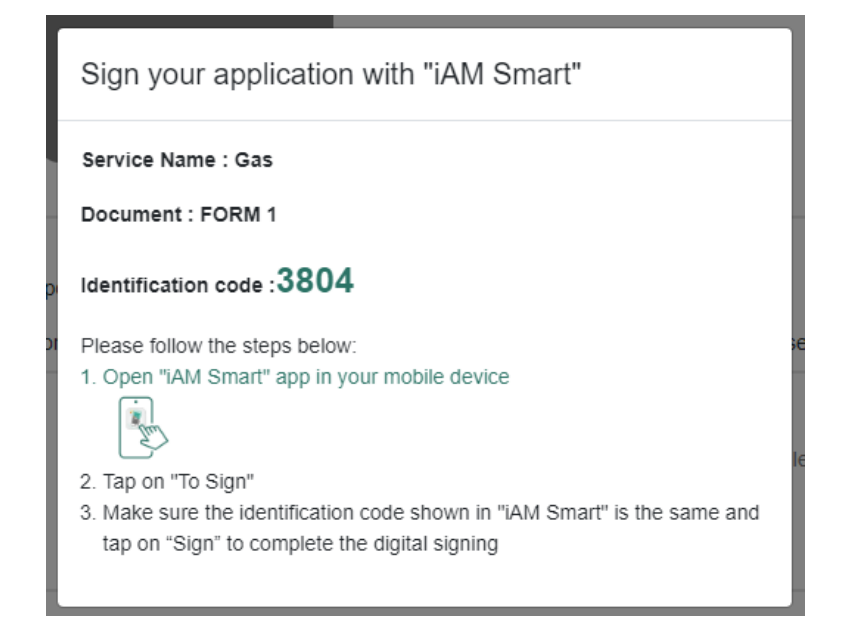

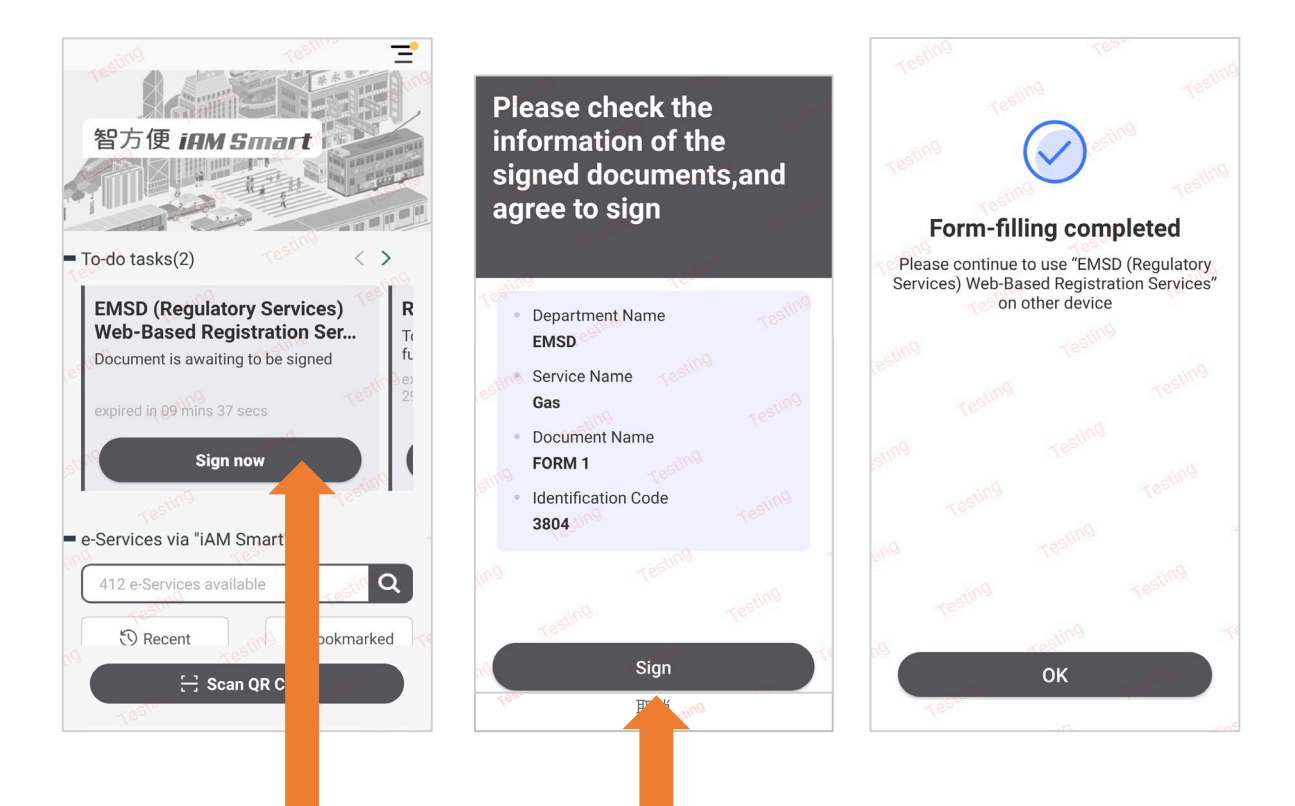

Sign the application with "iAM Smart +" digital signing

# New Application for Gas Installer Registration - Step 3 (Result) (Online payment)

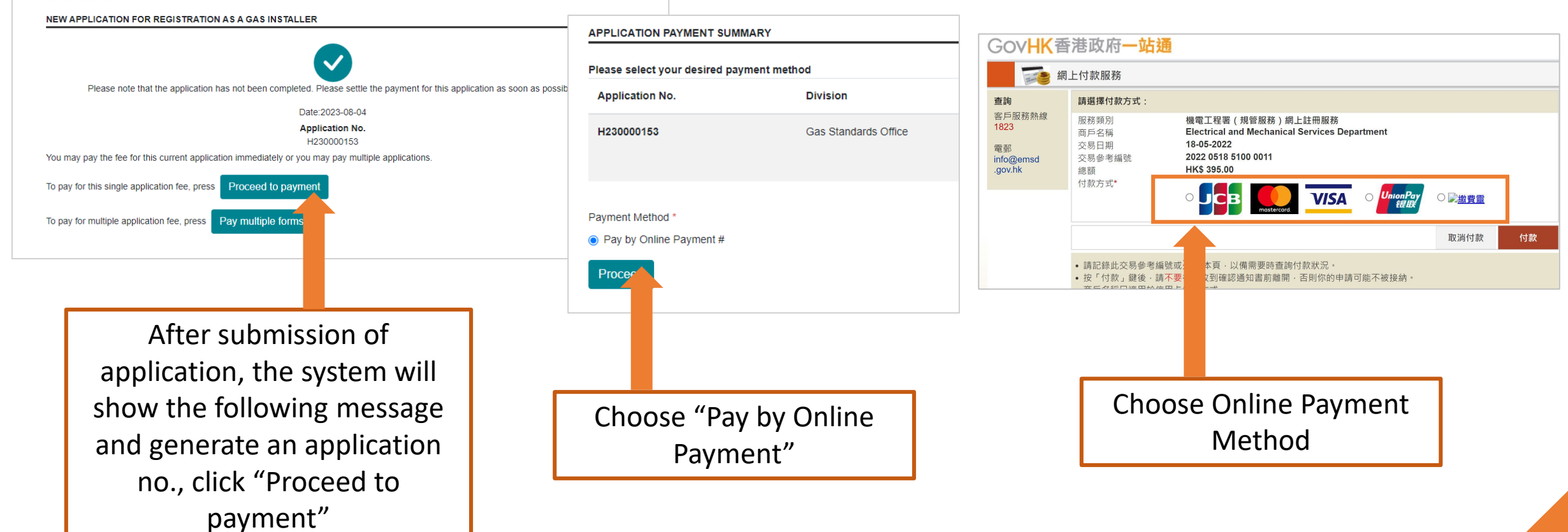

### New Application for Gas Installer Registration - Step 3 (Result) (Online payment)

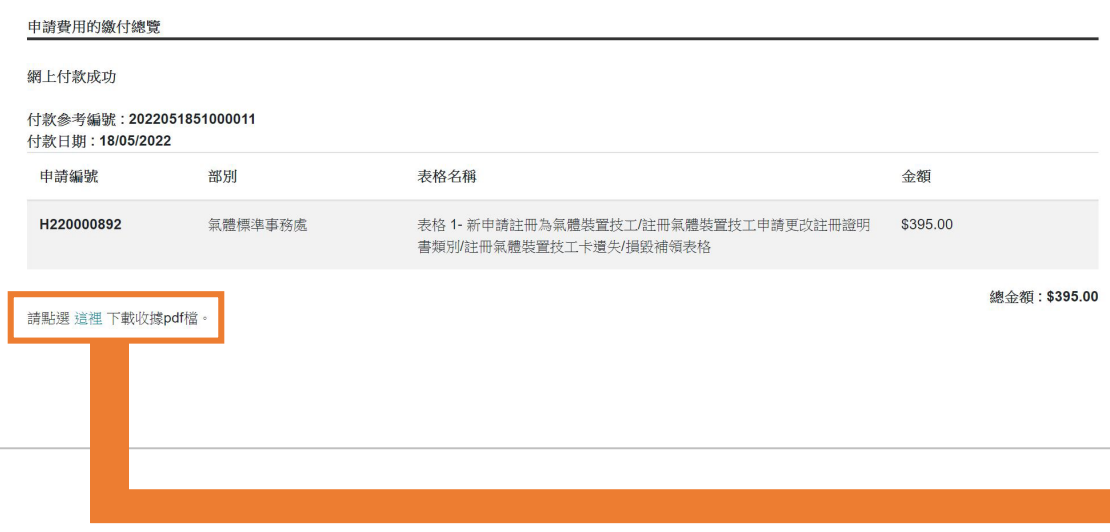

#### 機電工程署 8 EMSD

Electrical and Mechanical Services Departme The Government of the Hong Kong Special Administrative Region 3 Kai Shing Street, Kowloon, Hong Kong 棉雷丁程素 香港特別行政區政府 香港九龍的成街3號 Enquiry Telephone No 查詢電話: (852) 1823

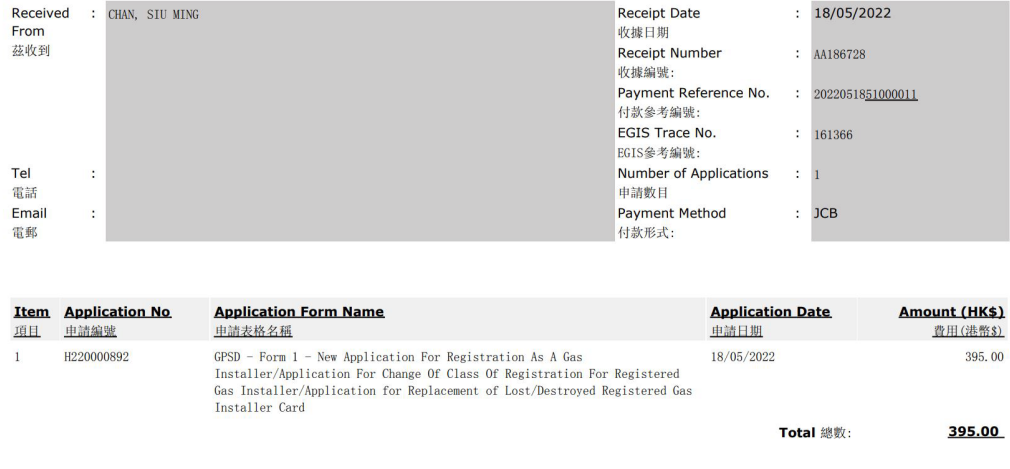

Web-Based Registration Services 網上註冊服務 RECEIPT 收據

#### Web-Based Registration Services Receipt